# **Spatial Temporal Activity Recorder** (STAR)

## How to clear your browser cache

### How to clear your browser cache

Context: An over full browser cache may cause your STAR session to run slowly or stop working. When using STAR, you should clear your browser cache periodically.

A web cache temporarily stores web pages and images to reduce bandwidth usage and

server load. If you are a regular eMap or STAR user, the cache in your browser may fill quickly. The following instructions are for clearing your cache completely. Click on the 'Customise and control Google Chrome' button Google Select the 'Tools' option Chil+T. Chiefel New window New incognite window Chrl-Shift-N Bookmarks Edit Cut Copy Paste - 100% + [] CHHS Save page as... Find... Chi+P History Sign in to Chrome... Settings About Google Chrome Exit. Chil-Shift+Q

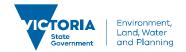

## How to clear your browser cache

Select 'Clear browsing data'

.

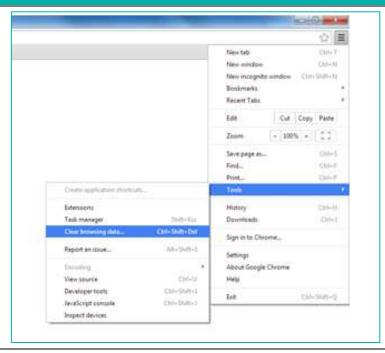

Tick the 'Cached images and files check box' and select *the beginning of time*, to clear your cache completely.

Click the Clear browsing data button.

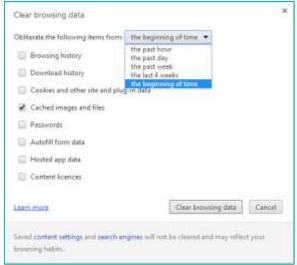

© The State of Victoria Department of Environment, Land, Water and Planning 2019

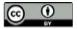

This work is licensed under a Creative Commons Attribution 4.0 International licence. You are free to re-use the work under that licence, on the condition that you credit the State of Victoria as

author. The licence does not apply to any images, photographs or branding, including the Victorian Coat of Arms, the Victorian Government logo and the Department of Environment, Land, Water and Planning (DELWP) logo. To view a copy of this licence, visit http://creativecommons.org/licenses/by/4.0/

#### Disclaime

This publication may be of assistance to you, but the State of Victoria and its employees do not guarantee that the publication is without flaw of any kind or is wholly appropriate for your particular purposes and therefore disclaims all liability for any error, loss or other consequence which may arise from you relying on any information in this publication.

#### Accessibility

If you would like to receive this publication in an alternative format, please telephone the DELWP Customer Service Centre on 136186, email <a href="mailto:customer.service@delwp.vic.gov.au">customer.service@delwp.vic.gov.au</a> or via the National Relay Service on 133 677 <a href="mailto:www.relayservice.com.au">www.relayservice.com.au</a>. This document is also available on the internet at <a href="mailto:www.delwp.vic.gov.au">www.delwp.vic.gov.au</a>.

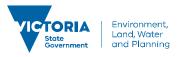